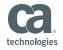

## CA IDMS™ 19.0 Web Services for Modernization

John Mallinson & Nakesha Newbury CA Technologies

IUA/CA IDMS™ Technical Conference May 7-11, 2018

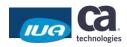

#### **Abstract**

The vision of CA IDMS 19.0 is to improve CA IDMS modernization capabilities through features that enable customers to expand investments in core CA IDMS applications and improve developer productivity using modern skills and industry-standard technology. This session discusses a CA IDMS 19.0 project to simplify integration of CA IDMS applications and Web services.

IUA

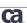

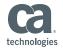

# Agenda 1 LEVERAGING YOUR INVESTMENT WITH WEB SERVICES 2 WEB SERVICES WITHIN CA IDMS 3 XML GENERATION AND PARSING 4 WEB SERVICES DEMO 5 INSTALLATION/CONFIGURATION, TROUBLESHOOTING & DOC

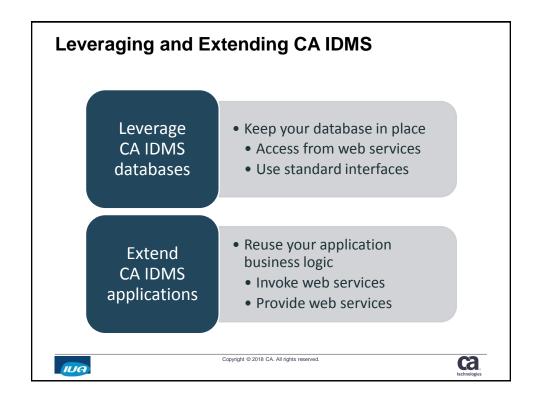

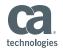

#### **Web Services participants**

- · The calling program
  - Consumer
  - Requester
  - Sometimes called outbound Web services

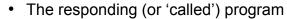

- Provider
- Producer
- Sometimes called inbound Web services
- Sometimes called the 'service implementation'

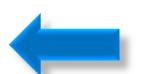

IUA

Copyright © 2018 CA. All rights reserved.

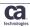

# CA IDMS™ Web Services

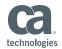

#### **CA IDMS Web Services**

- Web Service Consumer
- · Web Service Provider
- Web Services API
- Leverage and extend CA IDMS applications
  - COBOL
  - ADS
  - PL/1
  - Assembler

IUA

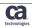

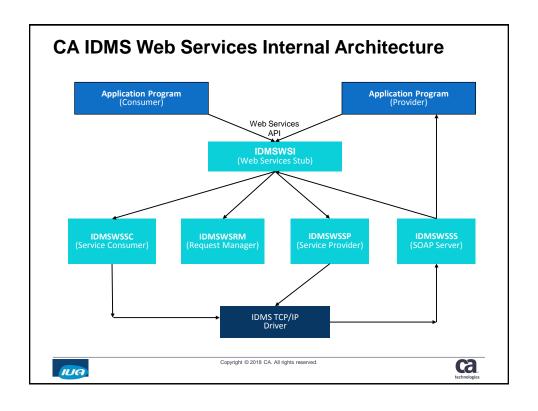

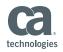

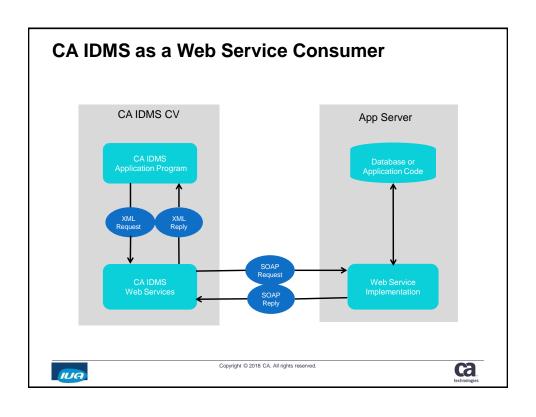

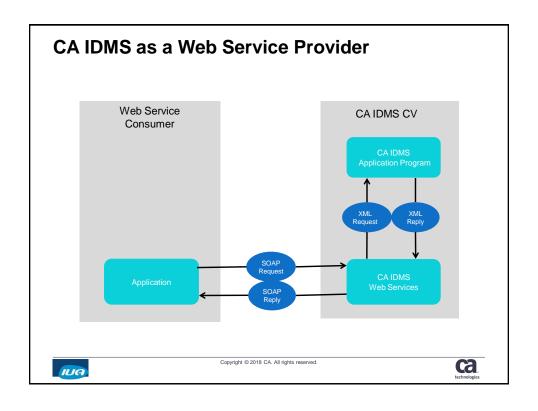

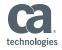

# The CA IDMS™ Web Service API

#### **Web Services API**

- Well defined, extendable interface
  - Simplifies application development
  - Isolate user code from product changes
  - Provide consistent base for product enhancement
- CA IDMS Callable Service
  - COBOL, ADS, PL/1, Assembler
- WS API Functions
  - Data transfer
  - Session management
  - Option management

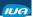

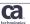

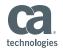

| Web Services API Functio | ns |
|--------------------------|----|
|--------------------------|----|

| Function Code | Description            | Used By             |    |
|---------------|------------------------|---------------------|----|
| 4             | INITIALIZE             | Consumer/Provider   |    |
| 8             | SETOPTION              | Consumer/Provider   |    |
| 12            | GETOPTION              | Consumer/Provider   |    |
| 16            | REQUEST                | Consumer            |    |
| 20            | SEND                   | Provider            |    |
| 24            | RECEIVE                | Provider            |    |
| 28            | RELEASE                | Consumer/Provider   |    |
|               |                        |                     |    |
| IUA           | Copyright © 2018 CA. A | Il rights reserved. | a. |

#### **Using the Web Services API**

IUA

| Consumer                  |                            | Provider                  |                            |
|---------------------------|----------------------------|---------------------------|----------------------------|
| Operation                 | API Function               | Operation                 | API Function               |
| Initialize<br>Environment | WSINITIALIZE               | Initialize<br>Environment | WSINITIALIZE               |
| Manage Options            | WSGETOPTION<br>WSSETOPTION | Manage Options            | WSGETOPTION<br>WSSETOPTION |
| Send Request              | WSREQUEST                  | Receive Request           | WSRECEIVE                  |
| and<br>Receive Response   |                            | Send XML Response         | WSSEND                     |
| Free Resources            | WSRELEASE                  | Free Resources            | WSRELEASE                  |

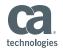

### **Invoking the Web Services API**

COBOL CALL 'IDMSWSI' USING

> function, return-code, error-info,

function-dependent-parameter1,

LINK TO PROGRAM 'IDMSWSI' USING **ADS** 

> function, return-code, error-info,

function-dependent-parameter1,

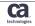

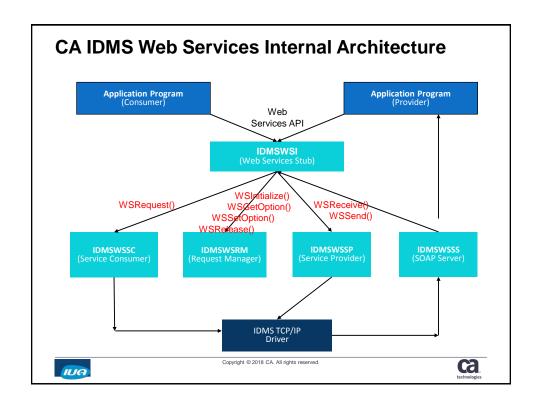

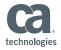

#### Web Services API - API Records

 Every API call will have the following 4 records at the beginning of each call and a variation of the additional records following.

•WS-FUNCTION-CODE-RECORD **API Function Code** •WS-RETURN-CODE-RECORD API Return Code •WS-ERROR-INFO **API Error Information** •WS-INTERFACE-VERSION-NUMBER API Interface version •WS-REQUEST-INFO Request SOAP information •WS-REQUEST-HANDLE-RECORD Request Handle record •WS-OPTION-NUMBER-RECORD Get/Set Option number •WS-OPTION-VALUE-RECORD Get/Set Option value •WS-REQUEST-MSG-DATA (Module) Request Message •WS-REQUEST-MSG-PTR-RECORD Request Pointer •WS-RESPONSE-MSG-DATA (Module) Response Message •WS-RESPONSE-MSG-PTR-RECORD Response Pointer •WS-REQUEST-MSG-DESCRIPTOR Request Length •WS-RESPONSE-MSG-DESCRIPTOR Response Length

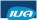

Copyright © 2018 CA. All rights reserved.

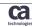

#### Web Services API – INITIALIZE (4)

Allocate and initialize Web Services data structures

#### Example for COBOL, ADS and PL/I

WS-INITIALIZE,

return-code,

error-info,

request-handle,

interface-version.

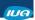

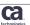

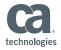

#### Web Services API - SETOPTION (8)

 Dynamically override default settings of the CA IDMS Web services systemlevel options

| Option Name      | Number | Description                                           |
|------------------|--------|-------------------------------------------------------|
| LOG-SERVICES     | 1      | Turn Web Services Logging on or off                   |
| LOG-PROGRAM      | 2      | Log Specific program                                  |
| REQUIRE-SIGNON   | 3      | Require CV logon                                      |
| CHECK-AUTH       | 4      | Requires that User is part of Services security Group |
| CONNECT-TIMEOUT  | 5      | Specify wait time for external services               |
| READ-WRITE-TIMEO | UT 6   | Specify wait time for TCP/IP calls                    |
| XML-CODE-PAGE    | 7      | Set codepage value for XML Processing                 |
|                  |        |                                                       |

#### Example: COBOL, ADS and PL/I

WS-SETOPTION, return-code, error-info, request-handle, option-number, option-value.

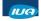

Copyright © 2018 CA. All rights reserved.

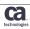

#### Web Services API - GETOPTION (12)

 GETOPTION retrieves the values for the Web Services system-level options.

#### Example for COBOL, ADS and PL/I

WS-GETOPTION, return-code, error-info, request-handle, option-number, option-value.

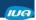

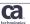

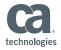

#### Web Services API - REQUEST (16)

 The REQUEST function builds and transmits a SOAP service request.

Example: COBOL, ADS and PL/I

WS-REQUEST,

return-code,

error-info,

request-handle,

request-info,

request-message-data,

request-message-descriptor,

response-message-data,

response-message-descriptor.

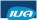

Copyright © 2018 CA. All rights reserved.

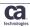

#### Web Services API - SEND (20)

 The SEND function is used to transmit a Response message to a service Consumer

Example: COBOL, ADS and PL/I

WS-SEND,

return-code,

error-info,

request-handle,

response-message-data,

response-message-descriptor.

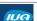

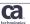

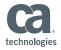

#### Web Services API - RECEIVE (24)

 The RECEIVE function is used to return the address and length of an incoming Web service Request buffer

Example: COBOL, ADS and PL/I

WS-RECEIVE,

return-code,

error-info,

request-handle,

request-message-data,

request-message-descriptor.

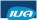

Copyright © 2018 CA. All rights reserved.

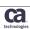

#### Web Services API - RELEASE (28)

 The RELEASE function is used to terminate a Web Services request. It frees all structures allocated on behalf of the Web Services request

Example: COBOL, ADS and PL/I

WS-RELEASE,

return-code,

error-info,

request-handle.

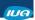

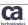

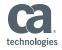

# XML Generation and Parsing

#### What is XML Generation and Parsing?

IUA

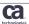

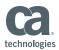

#### What is XML Generation and Parsing? XML Generation Uses input variables to create an XML Message - Final message includes your data as the payload <?xml version="1.0" encoding="utf-8"?> <soap:Envelope xmlns:soap="http://schemas.xmlsoap.org/soap/envelope/"</pre> xmlns:xsi="http://www.w3.org/2001/XMLSchema-instance" xmlns:xsd="http://www.w3.org/2001/XMLSchema"> <soap:Body><IDMSWSPIOperation xmlns="http://www.IDMSWSPI.Request.com"> <InputFields> <EmplID>0472</EmplID> **EmplID: 0472** Input <dbname>EMPDEMO</dbname> dbname: EMPDEMO </InputFields> </IDMSWSPIOperation></soap:Body> </soap:Envelope> **EmplID: 0472** Output dbname: EMPDEMO XML Parsing - Extracts the payload from a given XML message - Payload is interpreted as individual variables for use Web services Two main approaches: use of IBM's COBOL functions or use of built-in SQL/XML functions Copyright © 2018 CA. All rights reserved. ca IUA

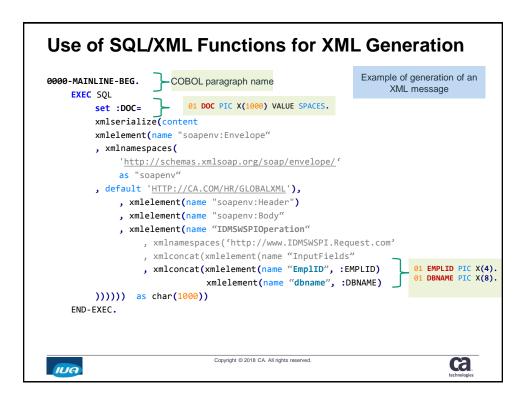

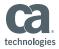

#### **COBOL XML Generate**

Enterprise COBOL for z/OS V3R3 introduced the XML GENERATE statement that can accept almost any COBOL data structure and generate XML documents.

- Can be leveraged by CA IDMS/DC COBOL programs that extract CA IDMS database data that needs to be returned in XML format
- CA Web Services COBOL programs compiled with the XMLSS compile option so that the z/OS XML System Services parser is used
- Ease of use in that extracted CA IDMS database data can be reformatted into any XML output format required
- IBM also supports XML Generate for PL/1 programs

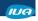

Copyright © 2018 CA. All rights reserved

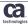

#### COBOL XML Generate

Using an example from the CA Web Services Demo Provider program ...

 A COBOL data structure is defined containing the fields extracted from the Employee Demo Data base required for the Provider Service. CA Web Services provides routines that will execute the XML Generate for the COBOL data structure 'OutputFields'. Just define the output data under this 01 level.

```
OutputFields.
                                 PIC X(04) VALUE SPACES.
PIC X(10) VALUE SPACES.
PIC X(15) VALUE SPACES.
05 EmpliD
05
     EmpFirstName
05
    EmpLastName
                                             VALUE SPACES.
05
                                  PIC X(20)
    EmpStreet
05
     EmpCity
                                  PIC X(15)
                                              VALUE SPACES.
    EmpState
                                  PIC X(02)
                                              VALUE SPACES.
                                  PIC X(05) VALUE SPACES.
    EmpZip
```

The data structure fields are case sensitive, the above fields will appear with upper/lower case in the XML data tag.

<EmpFirstName> </EmpFirstName>

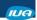

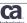

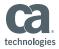

#### **COBOL XML Generate**

Using an example from the CA Web Services Demo Provider program ...

 The COBOL XML Generate Statement creates an XML Response from the COBOL data structure.

```
XML GENERATE WS-RESPONSE-MESSAGE
(1:WS-RSP-MSG-BUFF-LEN)
FROM OutputFields Defined COBOL data structure
COUNT IN WSPI-XML-OUT-LENGTH
WITH ENCODING WS-CODEPAGE-VALUE
ON EXCEPTION
MOVE 'NO ' TO WSPI-WAS-GENERATE-SUCCESS
```

The resulting XML structure is stored in WS-RESPONSE-MESSAGE where it can be wrapped by a SOAP Envelope as a Service Response

<outputFields><EmplID>0472</EmplID
><EmpFirstName>ROBBY</EmpFirstName><EmpLastName>WILDER
</EmpLastName><EmpStreet>4567 E. GROWTH ST</EmpStreet>
<EmpCity>SOUTHBORO</EmpCity><EmpState>MA</EmpState><EmpZip>03145</EmpZip></outputFields>

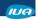

Copyright © 2018 CA. All rights reserved.

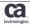

#### **COBOL XML Parse**

The COBOL XML Parse statement to transform XML String into COBOL data items.

#### XML string

<EmplID>0472</EmplID

#### **COBOL Parse XML string**

```
XML PARSE CLA1-REPLY-BUFFER
(1:CWA1-REPLY-BUFFER-LENGTH)
WITH ENCODING CWA1-CODEPAGE-VALUE
PROCESSING PROCEDURE CPA1-PARSE-XML
ON EXCEPTION
MOVE 'NO ' TO CWA1-WAS-PARSE-SUCCESSFUL
```

#### Evaluate the data tags and populate data into COBOL data structure

```
EVALUATE FUNCTION UPPER-CASE(CWA1-EDITED-ELEMENT)
WHEN 'EMPLID'
MOVE XML-TEXT TO WS-EMP-ID
```

#### Results in:

WS-EMP-ID = 0472

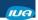

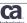

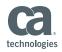

# Web Services Demo Programs

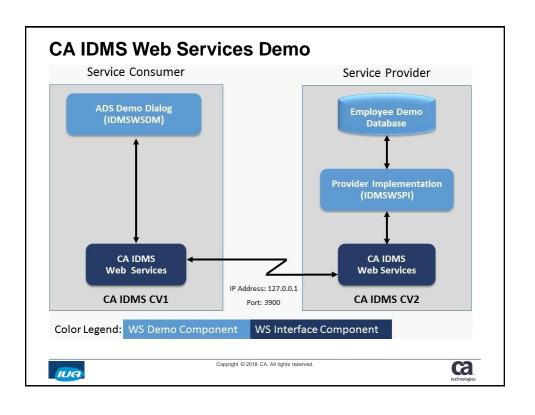

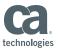

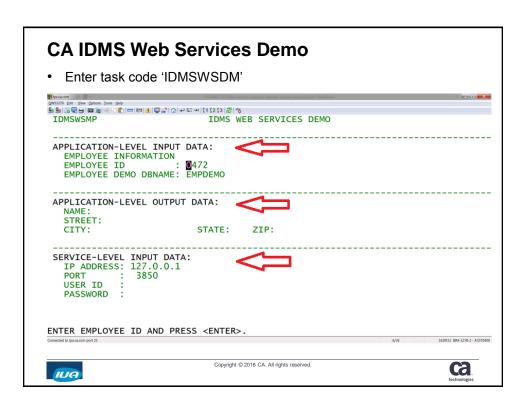

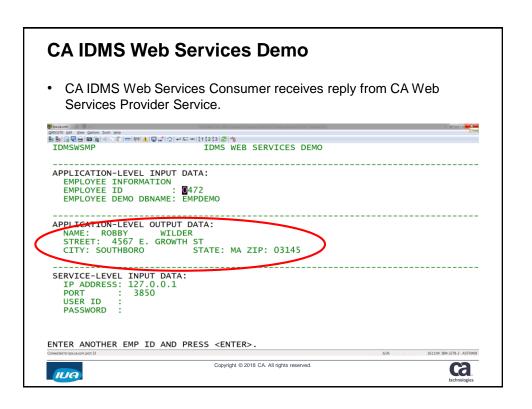

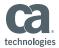

#### CA IDMS Web Services Demo - Request API

 To send a Service Request for the Consumer, the ADS dialog uses the Web Service Request API

```
WSREQUEST()
                     - PERFORM A REQUEST TO CONSUME A WEB SERVICE
MOVE 16 TO WS-FUNCTION-CODE.
LINK TO PROGRAM 'IDMSWSI' USING
                                              ! WSREQUEST()
    (WS-FUNCTION-CODE-RECORD,
     WS-RETURN-CODE-RECORD,
     WS-ERROR-INFO,
     WS-REQUEST-HANDLE-RECORD,
     WS-REQUEST-INFO,
                                         Defines Service Request SOAP information
     WSDEMO-REQUEST-MSG-DATA,
                                         Defines Service Request message
     WS-REQUEST-MSG-DESCRIPTOR,
                                         Defines Service Request Length
     WSDEMO-RESPONSE-MSG-DATA,
                                         Defines Service Response message
     WS-RESPONSE-MSG-DESCRIPTOR). Defines Service Response Length
```

IUA

Copyright © 2018 CA. All rights reserved.

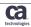

# Configuring Web Services

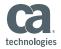

#### **How to Install Web Services?**

- · Easy installation:
  - 1. Apply PTF
  - 2. Execute HOLDDATA instructions

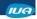

Copyright © 2018 CA. All rights reserved.

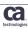

#### **Web Services Installation**

**HOLDDDATA** includes instructions for:

- 1. Adding Web Services DC messages to the dictionary.
- 2. Updating SYSTEM dictionary to define Web Services tasks, programs, LTERM, and PTERM.
- 3. Setting MULTIPLE ENCLAVE IS ON
- 4. Adding Web Services API records and modules to dictionaries.
- 5. Adding demo dialog processes, records and modules to a dictionary.
- 6. Adding the demo dialog map to the dictionary.
- 7. Generating the demo dialog, IDMSWSDM.
- 8. Re-start the CV

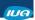

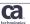

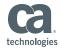

## Installation, Configuration & Troubleshooting Hold Data Instructions

Changing the Listener Port prior to executing HOLDDATA step 2:

Step 2: Updating SYSTEM dictionary to define Web Services tasks, programs, LTERM, and PTERM.

Edit IDMSPAPI and/or IDMSNAPI (source in CAGJSRC library)
 PORT IS <your-port-number>

```
ADD PTERM TCPWSRV
ENABLED
IN LINE TCPIP
MAXIMUM ERRORS IS 3
PRINTER CLASS IS 1
READBUFFER
TYPE IS LISTENER
TASK IS RHDCNP3W MODE IS USER
PORT IS 3850
```

Edit Premap Process IDMSWSDM-PM in IDMSDAPI (source in CAGJSAMP)

MOVE 3850 TO MAP-CV-PORT.

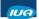

Copyright © 2018 CA. All rights reserved.

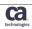

## Installation, Configuration & Troubleshooting Hold Data Instructions

Setting MULTIPLE ENCLAVE IS ON

```
ADD PROGRAM IDMSWSI
CONCURRENT
DYMAMIC
DUMP THRESHOLD IS 0
ENABLED
ERROR THRESHOLD IS 5
ISA SIZE IS 0
LANGUAGE IS COBOL
MEMODE IS SYSTEM
NOMAINLINE
MULTIPLE ENCLAVE IS ON
NEW COPY IS ENABLED
OVERLAYABLE
PROGRAM
PROTECT
REENTRANT
NONRESIDENT
REUSABLE
NOSAVEAREA
```

```
MOD SYS XXX
MULTIPLE ENCLAVE IS ON .
GENERATE .

SYSGEN 19.0
MAXIMUM ERUS IS 25
MAXIMUM TASKS IS 10
MESSAGE RETENTION IS 7
MULTIPLE ENCLAVE IS ON
```

IUA

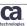

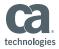

## Web Services in CA IDMS Service Configuration

Invoke Task Code "WSQP"

```
LOG WEB SERVICES = NO
- TO MODIFY, ENTER "WSQP LOG WEB SERVICES=XXX",
WHERE "XXX" IS "YES" OR "NO".

LOG PROGRAM =
- TO MODIFY, ENTER "WSQP LOG PROGRAM=XXXXXXXXX",
WHERE "XXXXXXXXX" IS A PROGRAM NAME OR SPACES.

REQUIRE SIGNON = NO
- TO MODIFY, ENTER "WSQP REQUIRE SIGNON=XXX",
WHERE "XXXX" IS "YES" OR "NO".

CHECK AUTHORIZATION = NO
- TO MODIFY, ENTER "WSQP CHECK AUTHORIZATION=XXX",
WHERE "XXX" IS "YES" OR "NO".
```

- Configuration Options:
  - LOG WEB SERVICES
  - LOG PROGRAM
  - REQUIRE SIGNON
  - CHECK AUTHORIZATION

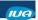

Copyright © 2018 CA. All rights reserved.

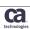

#### **Web Services Installation**

- · Restart your CV after completing the HOLDDATA
- Run the Web Services Demo application to test your installation:
  - "ADS IDMSWSDM"

IUA

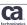

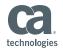

## **Troubleshooting**

#### **CA IDMS Web Services Troubleshooting**

- Enable system level logging of Web Services programs using task WSQP
- CA Web Services API offers additional troubleshooting techniques
- The first 4 fields in every API call are WS-FUNCTION-CODE, WS-RETURN-CODE, WS-ERROR-INFO and WS-REQUEST-HANDLE

IUA

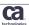

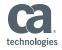

#### **CA IDMS Web Services Troubleshooting**

 At a high level, WS-RETURN-CODE gives a quick indication of the status of the API call

| Return Code | Severity   | Description                           |
|-------------|------------|---------------------------------------|
| 0           | Successful | Successful return                     |
| 4           | Warning    | Request processed, warning msg issued |
| 8           | Error      | Request fails, error message returned |
| 12          | Critical   | Request fails, Service terminated     |
| 16          | Systemic   | Request fails, impact to all Services |
|             |            |                                       |

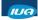

Copyright © 2018 CA. All rights reserved.

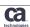

#### **CA IDMS Web Services Troubleshooting**

 WS-ERROR-INFO provides additional fields that define the result of the call

#### **Error Type:**

INTERNAL (I) Generated from failures in CA IDMS/DC operations
API (A) Failure to adhere to Web Services API protocol
XML (X) Generated if XML Parsing or Generation fails
HTTP (H) API receives an unexpected HTTP status code
TCPIP (T) An unexpected TCPIP code received
SOAP (S) An unexpected SOAP fault code received
OTHER (O) An unclassified error occurred

Error Text: Text that describes additional content to the error

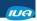

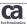

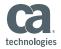

#### **CA IDMS Web Services Troubleshooting**

Enable Logging at System Level using Task Code WSQP

#### In your CV to monitor, enter:

WSQP LOG WEB SERVICES=YES (Turns logging on for all Web Services Programs) or

WSQP LOG WEB SERVICES=NO (Turns logging off)

WSQP LOG WEB SERVICES=USERPRGM (Turns logging on for a single program) or

WSQP LOG WEB SERVICES= (Clears single program logging off

#### Sample Web Services Log:

15:42 IDMS DC504900 V130 T242 IDMSWSSS --- DATABASE ERROR STATUS 3020, DURING:

15:42 IDMS DC504902 V130 T242 IDMSWSSS SOAP LOGIC WSSEND

15:42 IDMS DC504600 V130 T242 IDMSWSI CALLING SEND

15:42 IDMS DC504800 V130 T242 IDMSWSSP START PROGRAM

15:42 IDMS DC504800 V130 T242 IDMSWSSP MESSAGE DATA SENT:

15:42 IDMS DC504800 V130 T242 IDMSWSSP Service requested invalid or unavailable

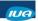

Copyright © 2018 CA. All rights reserved

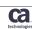

#### **CA IDMS Web Services Troubleshooting**

Enable Logging Dynamically using API function SETOPTION

MOVE 8 TO WS-FUNCTION-CODE. ! WSSETOPTION()

MOVE 1 TO WS-OPTION-NUMBER.

MOVE 'YES' TO WS-OPTION-VALUE.

LINK TO PROGRAM 'IDMSWSI' USING

(WSDEMO-FUNCTION,

WSDEMO-RETURN,

WS-ERROR-INFO,

WSDEMO-SESSION,

WS-OPTION-NUMBER-RECORD,

WS-OPTION-VALUE-RECORD).

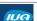

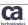

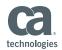

# Web Services Documentation

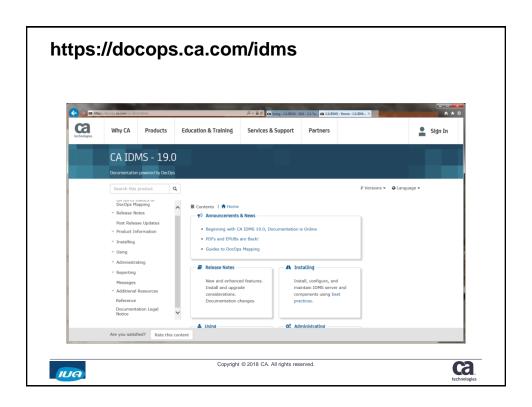

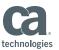

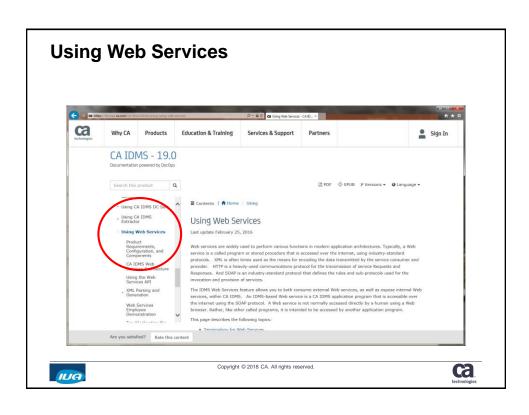

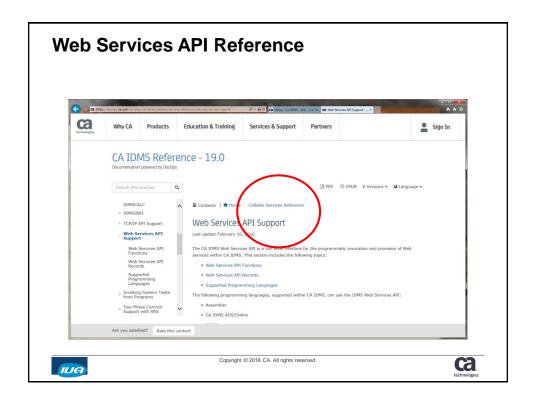

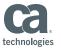

#### **Summary**

 The Web Services feature provides another means by which clients can modernize their CA IDMS-based applications, as well as provide modern-day applications easy access to CA IDMS-based data using industrystandard technology.

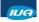

Copyright © 2018 CA. All rights reserved

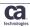

#### FOR INFORMATION PURPOSES ONLY

#### **Terms of this Presentation**

This presentation was based on current information and resource allocations as of May 2018 and is subject to change or withdrawal by CA at any time without notice. Notwithstanding anything in this presentation to the contrary, this presentation shall not serve to (i) affect the rights and/or obligations of CA or its licensees under any existing or future written license agreement or services agreement relating to any CA software product; or (ii) amend any product documentation or specifications for any CA software product. The development, release and timing of any features or functionality described

in this presentation remain at CA's sole discretion. Notwithstanding anything in this presentation to the contrary, upon the general availability of any future CA product release referenced in this presentation, CA will make such release available (i).

for sale to new licensees of such product; and (ii) to existing licensees of such product on a when and if-available basis as part of CA maintenance and support, and in the form of a regularly scheduled major product release. Such releases may be made available to current licensees of such product who are current subscribers to CA maintenance and support on a when and

if-available basis. In the event of a conflict between the terms of this paragraph and any other information contained in this presentation, the terms of this paragraph shall govern.

Certain information in this presentation may outline CA's general product direction. All information in this presentation is for your informational purposes only and may not be incorporated into any contract. CA assumes no responsibility for the accuracy or completeness of the information. To the extent permitted by applicable law, CA provides this presentation "as is" without warranty of any kind, including without limitation, any implied warranties or merchantability, fitness for a particular purpose, or non-infringement. In no event will CA be liable for any loss or damage, direct or indirect, from the use of this document, including, without limitation, lost profits, lost investment, business interruption, goodwill, or lost data, even if CA is expressly advised in advance of the possibility of such damages. CA confidential and proprietary. No unauthorized copying or distribution permitted.

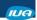

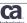

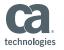

## **Questions & Answers**

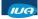

Copyright © 2018 CA. All rights reserved.

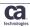

#### Please Complete a Session Evaluation Form

- The number for this session is A05
- After completing your session evaluation form, place it in the envelope at the front of the room

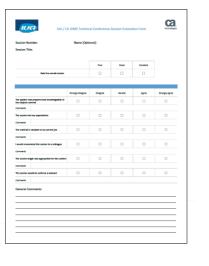

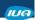

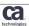